# Workstation Installation and Settings Files

# Brief Overview

Workstation is a desktop and mobile application. This article guidelines the deployment process of Workstation within an organization.

The guide below assumes that you already have a Workstation system available and an IDP configured.

The article was written for non-tech-savvy employees. However, you'll need administrator privileges on your computer to complete the guide successfully.

Need help deploying Workstation?

We have <u>an article dedicated to the Deploy tab in the Workstation Console</u>, which will guide you through the other aspects of deployment.

### Architecture

Workstation is similar to any other WalkMe implementation. Behind the scenes, Workstation has a system GUID that identifies it with the customer account.

Workstation needs a settings file (ws\_settings.json) to be deployed on the target computer to get started automatically with the designated system GUID, aka the customer account.

Otherwise, Workstation will start with the WalkMe default account, known as the "Workstation Portable Account".

### Getting the Installation File

As of September 2022, Workstation, the desktop variant, supports Windows and macOS operating systems.

You can download Workstation installers from the <u>WalkMe Console</u>, following below table:

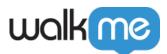

| Operation<br>System | Package Name   | Objective                                                                               | Notes                                                                                                    | Installation Path                               |
|---------------------|----------------|-----------------------------------------------------------------------------------------|----------------------------------------------------------------------------------------------------|-------------------------------------------------|
| Windows             | User (.exe)    | Plug & Play<br>version. Not<br>designed for mass<br>deployment                          |                                                                                                    | %localappdata%                                  |
| Windows             | System (.msi)  | Enterprise<br>installer. <u>Designed</u><br>for mass<br>deployment                      |                                                                                                    | %localappdata%                                  |
| Windows             | Machine (.msi) | Centralized<br>installer. Designed<br>for Citrix,<br>Windows Servers,<br>and other VDIs | Auto-update is<br>disabled by<br>default with this<br>version                                                                                                    | <system<br>drive&gt;\Program Files\</system<br> |
| macOS               | Intel (.pkg)   | One fits all –<br>designed for all<br>usages                                            |                                                                                                    | /Users/Shared/walkme                            |
| macOS               | M1 (.pkg)      | Designed for<br>Apple's M1 Chip<br>machines                                             | Auto-update if a<br>user has the<br>intel version of<br>Mac Installation<br>and would like<br>to update to the<br>M1. If done<br>manually by IT,<br>the Intel version<br>would have to<br>be removed first | /Users/Shared/walkme                            |

### Getting the Settings File

As mentioned earlier, the Workstation instances need a settings file on each computer to start up with the required account configured; otherwise, it will start up with the Workstation Portable Account.

The settings file is a JSON-based text file that provides initial configurations to the Workstation, named "ws\_settings.json".

The settings file can be downloaded from WalkMe Console.

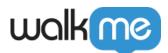

European customers need to change the data center property in the ws\_settings.json file manually.

# Deploy Workstation

Once the installer and the settings file are available, you can proceed to the deployment process.

#### Locate the Settings File

Workstation searches the settings file (ws\_settings.json) from the following locations. Choose which one is compliant with the organization policy, and place the settings file there:

| Operation<br>System | Installers | Settings File Path                                         | Description                                  | Example                     |
|---------------------|------------|------------------------------------------------------------|----------------------------------------------|-----------------------------|
| Windows             | .msi, .exe | <installationdir>\ or<br/>%localappdata%</installationdir> | One folder<br>above the<br>installation path | C:\Program<br>Files\WalkMe\ |
| Windows             | .msi, .exe | %ProgramW6432%\WalkMe                                      | Program files, in<br>WalkMe folder           | C:\Program<br>Files\WalkMe\ |
| Windows             | .msi, .exe | <system drive="">\\WalkMe</system>                         | WalkMe folder in system drive                | C:\WalkMe                   |
| macOS               | .pkg       | /Users/Shared/walkme                                       |                                              |                             |

Placing the settings file is not a prerequisite to getting the Workstation up and running. Changing the settings can be done at any stage; changes will take place on every Workstation restart.

#### Install Workstation

Installation differs from organization to organization, mainly depending on the IT methodologies and MDM software.

The .msi and .pkg installers are straightforward. However, Windows "Machine" MSI has auto-update disabled by default.

If enabling auto-update is necessary for the "Machine" installer, use the following <u>msiexec</u> command to enable it:

msiexec /i <msiPath> INSTALLLEVEL=3

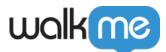

Organization IT can change the installation path by using the <u>msiexec</u> command:

msiexec /i <msiPath> APPLICATIONROOTDIRECTORY="PATH\_TO\_INSTALL"

User mode

The Workstation application does not require administrator privileges to function. As such, following security best practices and the least privilege principle, WalkMe recommends running the WalkMe Workstation in user mode.

Install for Testing Purposes

Any user with administrator privileges can double-click on the installer and follow the installation wizard. Once done, the Workstation will be installed on the computer.

Install over MDM

MDM ("Mobile device management") is used to distribute desktop and mobile applications across the organization's devices.

Workstation is compatible with MDMs and have been tested and verified specifically on the below list:

| MDM Provider     | Operation System  | Deployment Test Time | Test Output |
|------------------|-------------------|----------------------|-------------|
| Jamf             | macOS             | March 2021           | PASSED      |
| Intune           | macOS and Windows | June 2022            | PASSED      |
| Mobile Iron      | macOS and Windows | Tested in WalkMe     | PASSED      |
| Workspace ONE    | macOS and Windows |                      |             |
| Microsoft Intune | Windows           |                      |             |

MDM installation is only possible by the organization's IT department. Once the installation has been done, the Workstation will be available for each employee on their desktop.

#### Help

Please reach out to your Account Executive (AE), Customer Success Manager (CSM), or Technical Account Manager (TAM) to get the necessary help.

<sup>71</sup> Stevenson Street, Floor 20 San Francisco, CA 94105 | 245 Fifth Avenue, STE 1501 New York, NY, 10016 | 421 Fayetteville St STE 215 Raleigh, NC 27601 www.walkme.com

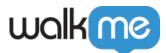